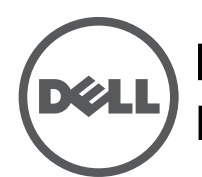

 $\mathscr U$ 

# **Dell Networking W-IAP270 Serie Outdoor Instant Access Point** Installationsanleitung

Der Dell W-IAP274 und W-IAP275 Instant Access Point (IAP) sind wetterfeste, drahtlose Dual-Radio-Access-Points (APs) gemäß Standard IEEE 802.11ac für den Einsatz im Freien. Diese Instant Access Points verwenden die MIMO-Technologie (Multiple-Input, Multiple-Output) und andere Techniken mit hohem Durchsatz, um Hochleistungs-, 802.11ac-Funktionalität mit 2,4 GHz und 5 GHz zu bieten, während gleichzeitig vorhandene 802.11a/b/g/n-Drahtlosdienste unterstützt werden.

# **W-IAP270 Serie – Betrieb**

- **•** Drahtloser Transceiver
- Wireless Instant Access Point (IEEE 802.11 a/b/g/n/ac)
- Wireless Air Monitor (IEEE 802.11 a/b/g/n/ac)
- Protokollunabhängige Netzwerkfunktionalität
- Kompatibilität mit IEEE 802.3at PoE

**HINWEIS:** Der W-IAP270 Serie Instant Access Point erfordert Dell Instant 4.1 oder neuer.

### **Übersicht über das Handbuch**

- ["W-IAP270 Serie Hardwareübersicht" auf Seite 3](#page-2-0) enthält einen ausführlichen Überblick über die Hardware der W-IAP274 und W-IAP275 Instant Access Points.
- ["Bevor Sie beginnen" auf Seite 8](#page-7-0) nennt wichtige Fragen und zu berücksichtigende Aspekte für die Bereitstellung eines drahtlosen Netzwerks für den Außenbereich.
- · ["Installieren des IAPs" auf Seite 9](#page-8-0) beschreibt die Schritte für die erfolgreiche Installation und Bereitstellung der W-IAP274 und W-IAP275 Instant Access Points.
- ["Sicherheits- und Zulassungsbestimmungen" auf Seite 13](#page-12-0) enthält einen Überblick über die Sicherheitsbestimmungen und die Regulierungskonformität.

### **Lieferumfang**

- W-IAP274 oder W-IAP275 Instant Access Point
- Kabelverschraubungen, 2 Stück
- Kupferanschlussklemme, 1 Stück
- M4x6-Schraube, 1 Stück
- USB-Konsolenkabel
- Installationsanleitung (dieses Dokument)
- Professional Installation Guide Supplement (nur beim W-IAP274 im Lieferumfang enthalten)
- **•** Ouick Start Guide

 $\mathscr{U}$ 

 $\mathscr{U}$ 

 $\mathscr{U}$ 

- Dell Safety, Environmental, and Regulatory Information
- Dell Softwarelizenzvereinbarung
- Dell Warranty and Support Information

**HINWEIS:** Die wetterfesten Schutzkappen für die Ethernet-, Konsolen- und Stromanschlüsse befinden sich nicht lose in der Verpackung, sondern sind am IAP befestigt.

**HINWEIS:** Montage-Sets zur Verwendung mit W-IAP270 Serie Instant Access Points sind separat erhältlich. Wenden Sie sich an Ihren Dell-Kundenbetreuer, falls Sie nähere Informationen wünschen.

**HINWEIS:** Wenden Sie sich an Ihren Händler, wenn Teile fehlen oder beschädigt sind oder wenn Sie falsche Teile erhalten haben. Bewahren Sie den Karton einschließlich der Original-Verpackungsmaterialien nach Möglichkeit auf. Verwenden Sie diese Materialien, um das Produkt bei Bedarf zu verpacken und an den Händler zurückzugeben.

### <span id="page-2-0"></span>**W-IAP270 Serie – Hardwareübersicht**

**Abbildung 1** *W-IAP274 - Vorderansicht (ohne Blende)*

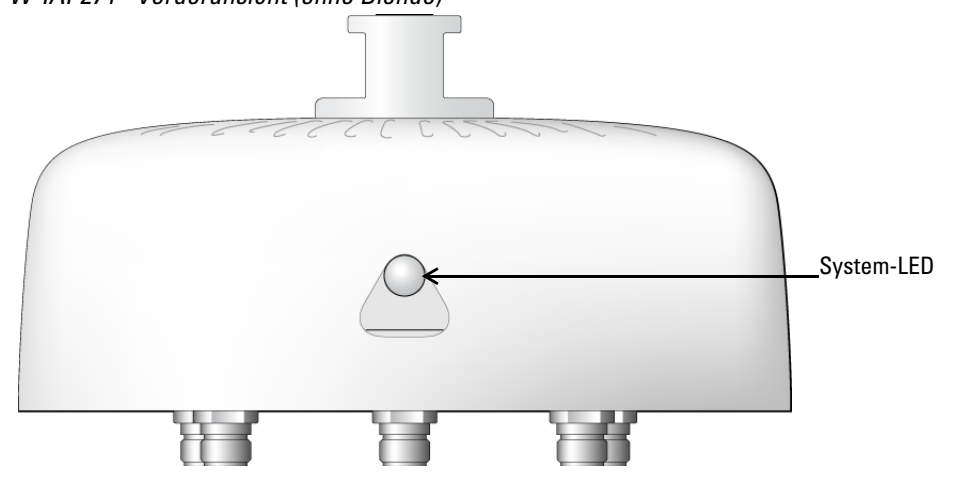

**HINWEIS:** Die Antennenanschlüsse des W-IAP274 Instant Access Points sind bei Lieferung von einer Blende abgedeckt. Diese Blende kann bei Bedarf entfernt werden.

### **Abbildung 2** *W-IAP275 - Vorderansicht*

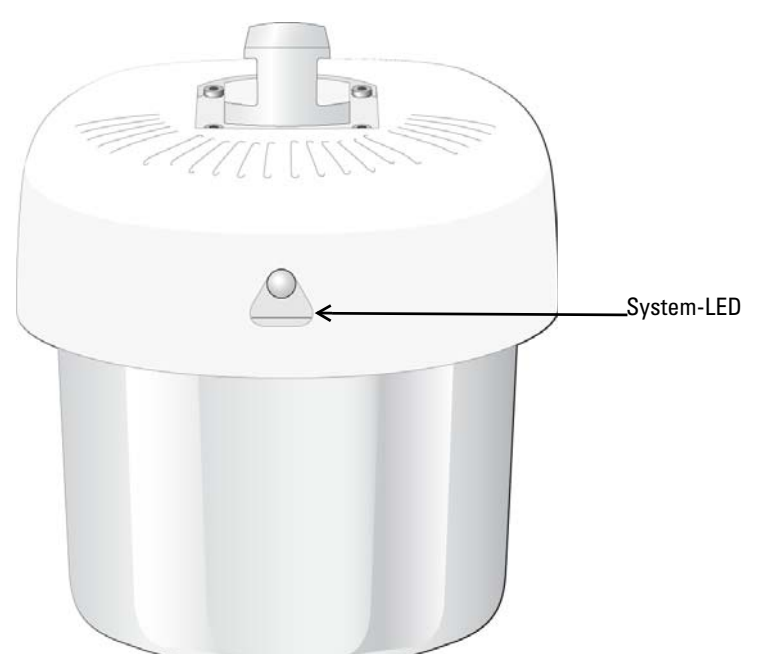

 $\mathscr{U}$ 

Der W-IAP270 Serie Instant Access Point verfügt über eine LED, die den Systemstatus des IAPs anzeigt.

<span id="page-3-0"></span>**Tabelle 1** *W-IAP270 Serie - LED-Status beim Starten*

| <b>LED</b> | <b>Farbe/Status</b>                         | <b>Bedeutung</b>                                                                                               |
|------------|---------------------------------------------|----------------------------------------------------------------------------------------------------|
| System-LED | Aus                                         | IAP wird nicht mit Strom versorgt                                                                              |
|            | Rot                                         | Erstes Einschalten                                                                                             |
|            | Grün - blinkend                             | IAP wird gestartet                                                                                             |
|            | Grün - konstant                             | IAP ist bereit und 1000-Mbit/s-Ethernet-Verbindung<br>wurde hergestellt. Die LED erlischt nach 1200 Sekunden   |
|            | Grün - Gelb, abwechselnd<br>6 Sekunden lang | IAP ist bereit und 10/100-Mbit/s-Ethernet-Verbindung<br>wurde hergestellt. Die LED erlischt nach 1200 Sekunden |

<span id="page-3-1"></span>**Tabelle 2** *W-IAP270 Serie - LED-Status bei Betrieb*

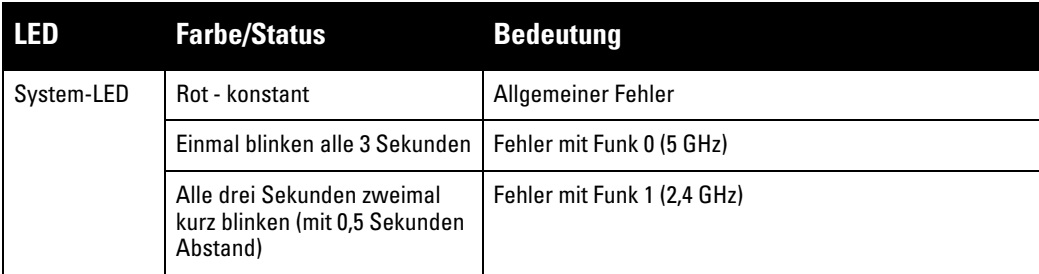

### **Abbildung 3** *W-IAP274 - Rückansicht*

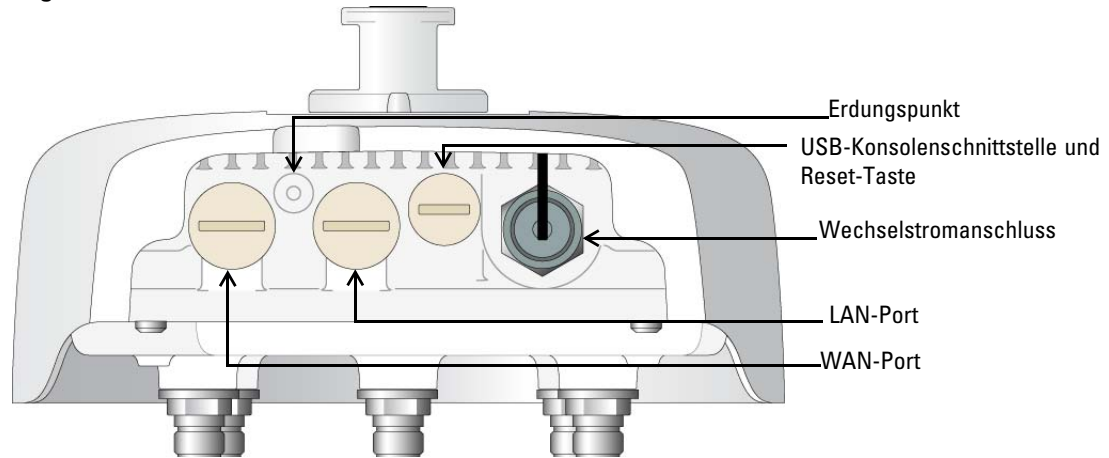

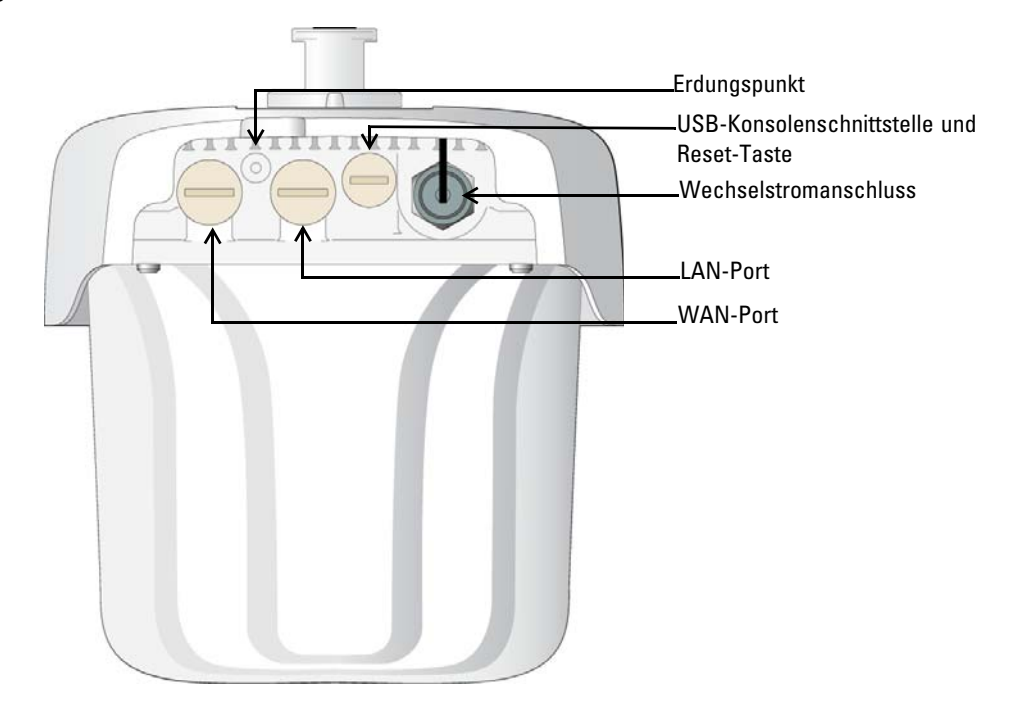

#### **USB-Konsolenschnittstelle**

Die USB-Micro-B-Konsolenschnittstelle ermöglicht den Anschluss des IAPs an ein Terminal oder an einen Laptop zur direkten lokalen Verwaltung. Verwenden Sie das beiliegende USB-Konsolenkabel für die Verbindung mit dem IAP. Sie können den notwendigen Treiber für USB-UART-Adapter von der Webseite **download.dell-pcw.com**, Registerkarte **Tools & Resources**, herunterladen.

Verwenden Sie die folgenden Einstellungen, um auf das Terminal zuzugreifen:

#### **Tabelle 3** *Konsoleneinstellungen*

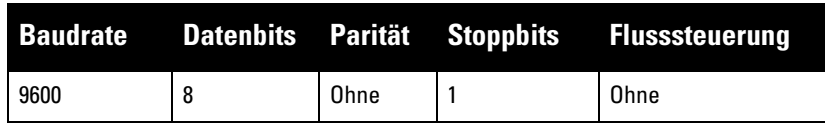

### **Ethernet-Anschlüsse**

Der W-IAP270 Serie Instant Access Point ist mit zwei 10/100/1000Base-T (RJ-45) Gigabit-Ethernet-Anschlüssen (WAN- und LAN-Anschlüsse) für verkabelte Netzwerke ausgestattet. Der WAN-Anschluss unterstützt Power over Ethernet (PoE) gemäß 802.3at und akzeptiert 48 VDC (Nennstrom) als standardgemäß definiertes Powered Device (PD, Verbraucher) von einem Power Sourcing Equipment (PSE, Energieversorger), zum Beispiel von einem PoE-Midspan-Injektor.

Diese Anschlüsse haben RJ-45-Buchsen mit der in [Abbildung 5](#page-4-0) dargestellten Pin-Belegung.

#### <span id="page-4-0"></span>**Abbildung 5** *Pin-Belegung des Gigabit-Ethernet-Anschlusses*

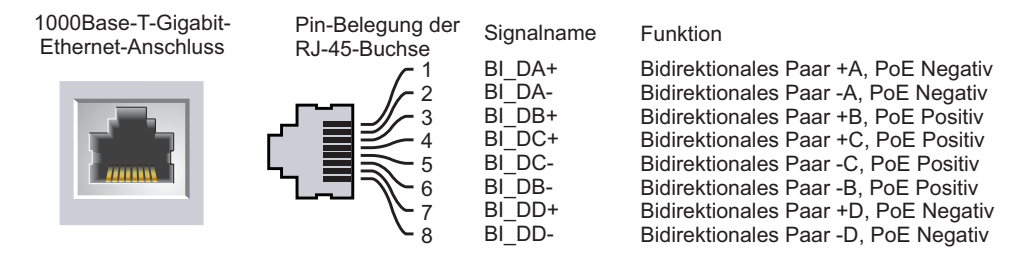

### **Reset-Taste**

Mit der Reset-Taste können Sie den IAP auf die werkseitigen Standardeinstellungen zurücksetzen. So setzen Sie den IAP zurück:

- 1. Schalten Sie den IAP aus.
- 2. Halten Sie die Reset-Taste mit einem schmalen Gegenstand, zum Beispiel einer gerade gebogenen Büroklammer, gedrückt.
- 3. Schalten Sie den IAP ein, ohne die Reset-Taste loszulassen. Die System-LED blinkt nach 5 Sekunden.
- 4. Lassen Sie die Reset-Taste los.

Die System-LED blinkt innerhalb von 15 Sekunden erneut, um anzuzeigen, dass das Reset abgeschlossen ist. Der IAP wird mit den werkseitigen Standardeinstellungen gestartet.

### **Wechselstromanschluss**

Der W-IAP270 Serie Instant Access Point kann Netzstrom im Bereich 100 - 240 VAC aufnehmen. Das Netzkabel oder Netzstecker-Kit ist separat erhältlich.

### **Erdungspunkt**

Denken Sie daran, den IAP durch die Installation von Erdungsleitungen zu schützen. Die Erdungsverbindung muss abgeschlossen sein, bevor Sie die Stromversorgung an das Gehäuse des IAP anschließen.

### **Abbildung 6** *W-IAP274 und W-IAP275 - Oberseite*

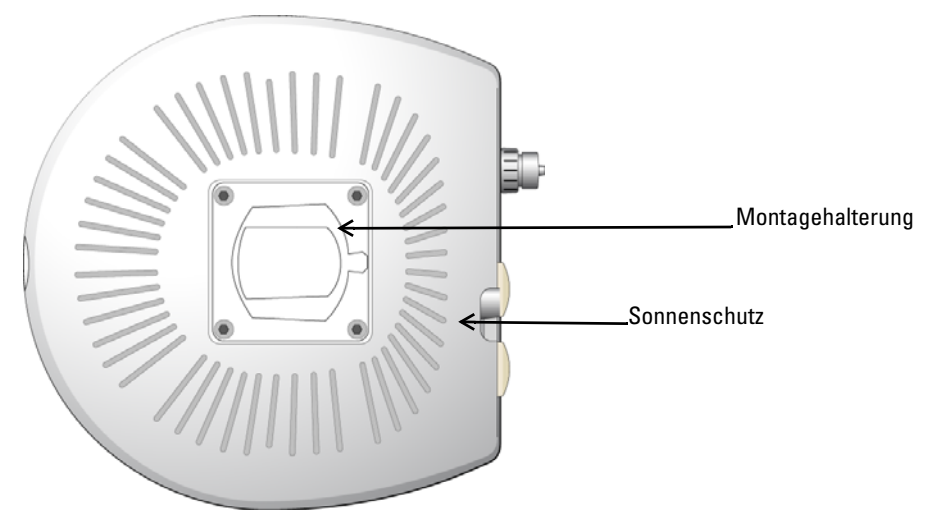

Der Sonnenschutz mit der Montagehalterung wird vor Lieferung werkseitig am W-IAP270 Serie Instant Access Point angebracht.

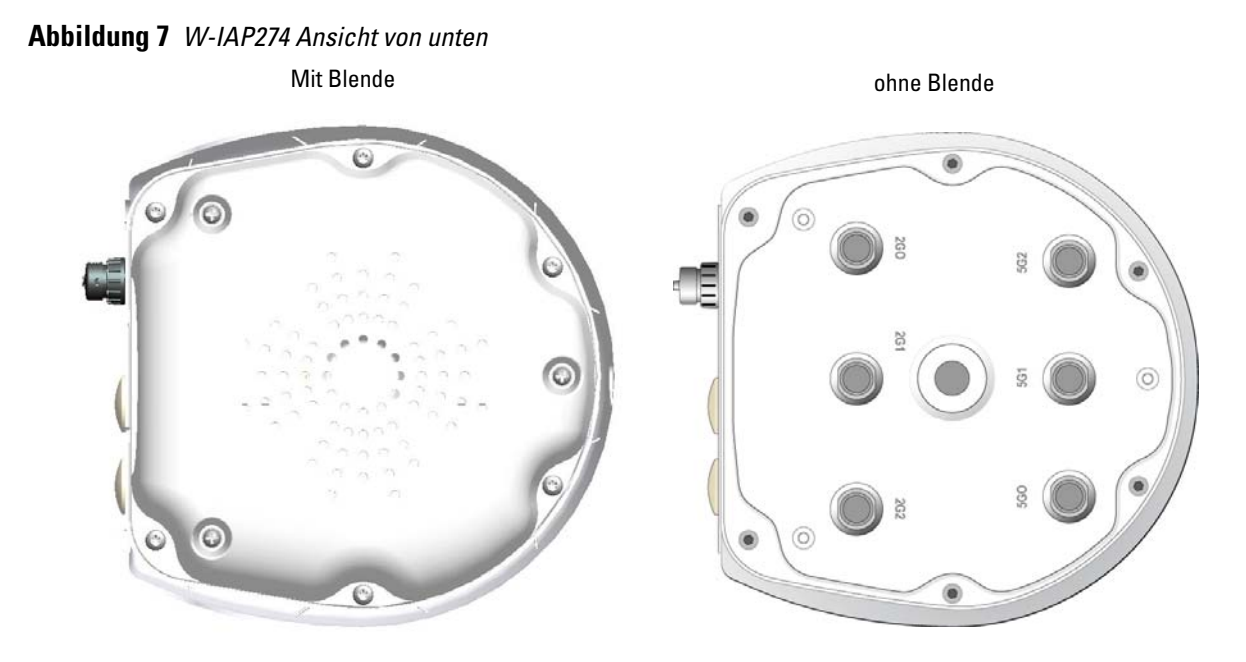

**Abbildung 8** *W-IAP275 Ansicht von unten*

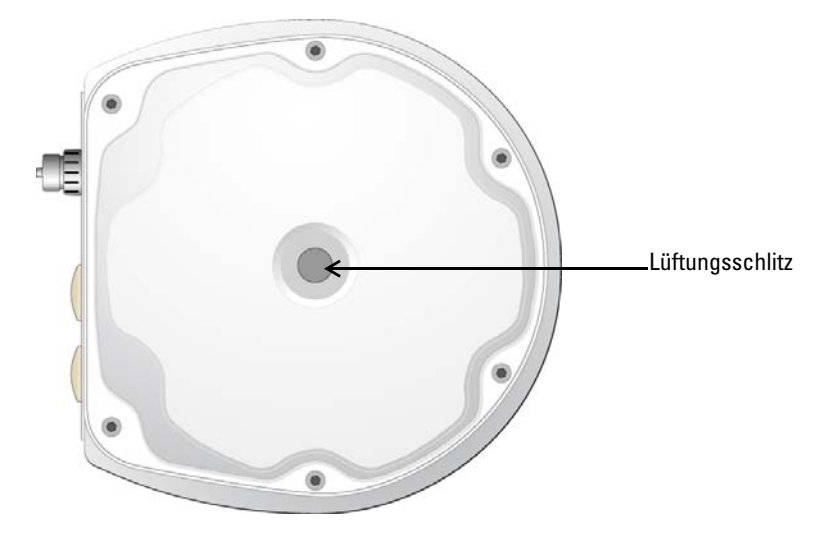

#### **Externe Antennenanschlüsse**

Der W-IAP274 Instant Access Point ist mit sechs Anschlussbuchsen Typ N für externe Antennen ausgestattet. Die Anschlüsse sind mit 2G0, 2G1, 2G2, 5G0, 5G1 und 5G2 gekennzeichnet und entsprechen den 2,4/-Ghz-Funkketten 0,1 und 2.

**HINWEIS:** Installieren Sie die externen Antennen gemäß den Anweisungen des Herstellers und verbinden Sie die Antennen mit den Antennenanschlussbuchsen Typ N am W-IAP274 Instant Access Point.

#### **Lüftungsschlitz**

 $\mathscr{U}$ 

Auf der Unterseite des W-IAP270 Serie Instant Access Points befindet sich ein Lüftungsschlitz, um Druck- und Feuchtigkeitsunterschiede außerhalb und innerhalb des IAPs auszugleichen. Außerdem erfolgt durch diese Öffnung ein kontrollierter Luftaustausch, ohne dass Wasser in das Innere gelangen kann.

### <span id="page-7-0"></span>**Bevor Sie beginnen**

**VORSICHT: FCC Statement:** Die missbräuchliche Terminierung von Access Points, die in den USA für Controller, die keine US-Modelle sind, installiert werden, verstößt gegen die FCC-Zulassung. Jeder absichtliche Verstoß dieser Art kann dazu führen, dass die FCC die sofortige Beendigung des Betriebs fordert und kann auch die Beschlagnahme zur Folge haben (47 CFR 1.80).

#### **VORSICHT: EU-Erklärung:**

╱╲

Λ

 $\mathscr U$ 

╱╲

Lower power radio LAN product operating in 2.4 GHz and 5 GHz bands. Refer to the *Dell Networking W-Series Instant User Guide* for details on restrictions.

Produit réseau local radio basse puissance operant dans la bande fréquence 2,4 GHz et 5 GHz. Merci de vous referrer au *Dell Networking W-Series Instant User Guide* pour les details des restrictions.

Niedrigenergie-Funk-LAN-Produkt, das im 2,4-GHz- und 5-GHz-Band arbeitet. Weitere Informationen bezüglich Einschränkungen finden Sie im *Dell Networking W-Series Instant User Guide.*

Apparati Radio LAN a bassa Potenza, operanti a 2.4 GHz e 5 GHz. Fare riferimento alla *Dell Networking W-Series Instant User Guide* per avere informazioni detagliate sulle restrizioni.

**HINWEIS:** Dell hat in Übereinstimmung mit den behördlichen Vorschriften den W-IAP270 Serie Instant Access Point so konzipiert, dass nur autorisierte Netzwerkadministratoren die Einstellungen ändern können. Informationen zur Konfiguration finden Sie im *Dell Networking W-Series Instant Quick Start Guide* und *Dell Networking W-Series Instant User Guide*.

**VORSICHT:** Access Points sind Funkübertragungsgeräte und unterliegen als solche behördlichen Regulierungen. Netzwerkadministratoren, die für die Konfiguration und den Betrieb von Access Points verantwortlich sind, müssen die örtlich geltenden Funkvorschriften einhalten. Insbesondere müssen Access Points Kanalzuweisungen verwenden, die für die Umgebung, in der der Access Point genutzt wird, angemessen sind.

### **Festlegen der spezifischen Installationsstandorte**

Sie können den W-IAP270 Serie Instant Access Point an einer Wand oder an einem Mast anbringen. Orientieren Sie sich an der IAP-Platzierungsübersicht, die von der Dell VisualRF Plan-Software generiert wurde, um die richtigen Installationsorte zu bestimmen. Jeder Installationsort sollte sich so nah wie möglich an der Mitte des beabsichtigten Abdeckungsbereichs befinden und sollte weder Hindernisse noch offensichtliche Störungsquellen aufweisen. Diese Dämpfer/Reflektoren/Störungsquellen beeinträchtigen die Verbreitung der Funkwellen und sollten in der Planungsphase berücksichtigt und ausgeglichen worden sein.

#### **Erkennen bekannter Funk-Dämpfer/Reflektoren/Störungsquellen**

Es ist sehr wichtig, während der Installationsphase vor Ort nach Elementen zu suchen, die als Funkdämpfer oder -reflektoren bzw. als Störungsquellen bekannt sind. Achten Sie darauf, dass diese Elemente berücksichtigt werden, wenn Sie einen IAP an seinem festen Standort anbringen. Folgende Quellen können beispielsweise die HF-Leistung beeinträchtigen:

- Beton und Mauerwerk
- Gegenstände, die Wasser enthalten
- Metall
- Mikrowellenöfen
- Drahtlose Telefone und Headsets

### <span id="page-8-0"></span>**Installieren des IAPs**

 $\mathscr U$ 

 $\mathscr{U}$ 

 $\mathscr U$ 

**HINWEIS:** Arbeiten an Dell Networking-Produkten dürfen nur von geschultem Servicepersonal ausgeführt werden.

### **Verwenden der Montage-Kits**

Der W-IAP270 Serie Instant Access Point kann mit einer der folgenden Methoden an einer Wand oder an einem Mast angebracht werden:

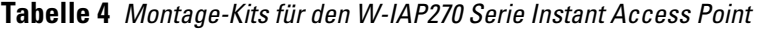

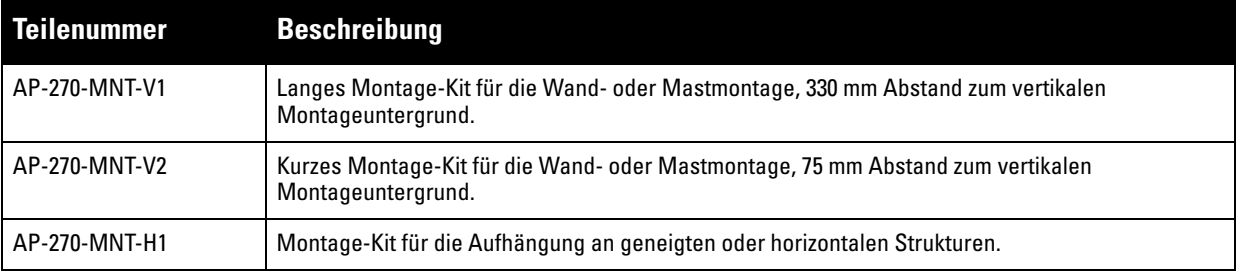

**HINWEIS:** Der W-IAP270 Serie Instant Access Point wird ohne Montage-Kits geliefert. Diese Montage-Kits sind als Zubehör erhältlich und müssen separat bestellt werden.

**HINWEIS:** Installationsanweisungen für AP-270-MNT-V1, AP-270-MNT-V2 und AP-270-MNT-H1 finden Sie in den Installationsanweisungen *AP-270-MNT-V1 Installation Guide, AP-270-MNT-V2 Installation Guide* bzw. *AP-270-MNT-H1 Installation Guide.*

### **Erdung des IAPs**

Nachdem der W-IAP270 Serie Instant Access Point mit einem der oben genannten Montage-Kits installiert wurde, muss die Erdung durchgeführt werden, bevor der IAP eingeschaltet werden kann. Die Erdungsleitung sollte AWG Nr. 8 (Durchmesser 3,26 mm) entsprechen.

- 1. Entfernen Sie die Isolierung an einem Ende der Erdungsleitung, führen Sie die freigelegte Erdungsleitung in die mitgelieferte Anschlussklemme ein und drücken Sie beides mit der Crimpzange fest zusammen.
- 2. Befestigen Sie die Anschlussklemme an der Erdungsöffnung am W-IAP270 Serie Instant Access Point. Verwenden Sie dazu die mitgelieferte M4 x6-Schraube wie in [Abbildung 9](#page-8-1) gezeigt.

#### <span id="page-8-1"></span>**Abbildung 9** *Erdung des IAPs*

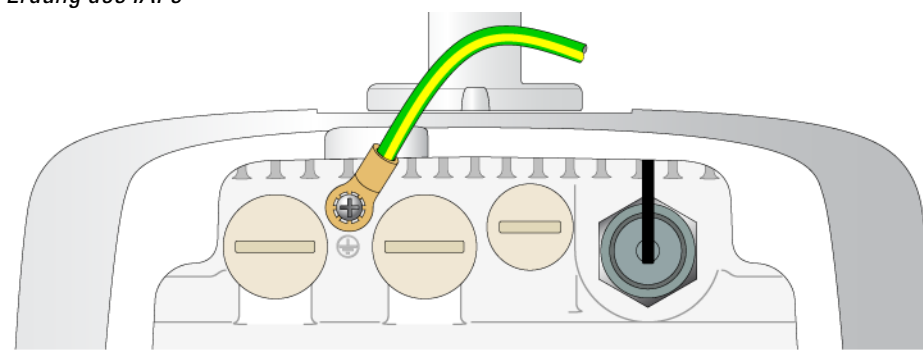

### **Anschließen des Ethernet-Kabels**

Um das Ethernet-Kabel an den W-IAP270 Serie Instant Access Point anzuschließen, führen Sie die folgenden Schritte aus. Verwenden Sie dabei die Kabelverschraubungen, die Sie mit dem IAP erhalten haben.

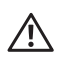

 $\mathscr U$ 

 $\mathscr{U}$ 

╱╲

 $\mathscr{Q}$ 

**WARNUNG:** Wenn Sie nicht die mitgelieferten Ethernet-Kabelverschraubungen verwenden, kann es zu Problemen mit der Konnektivität oder PoE kommen.

**HINWEIS:** Das Kabel ist nicht im Lieferumfang enthalten und muss separat erworben werden. Kaufen Sie für die Verwendung mit dem W-IAP270 Serie Instant Access Point ein geeignetes, gegen UV-Strahlung unempfindliches RJ45-Kabel der Kategorie CAT 5E oder besser für den Außenbereich.

### **Abbildung 10** *Anbringen einer Kabelverschraubung*

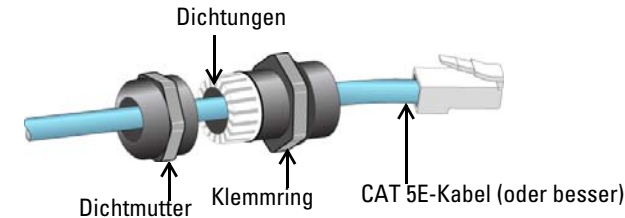

- 1. Schieben Sie die Dichtmutter über das Kabel (ohne RJ45-Anschluss).
- 2. Schieben Sie den Klemmring über das Kabel.
- 3. Befestigen Sie mithilfe eines Crimpwerkzeugs den abgeschirmten RJ45-Anschluss am Ende des Kabels.
- 4. Entfernen Sie die Schutzkappe vom Ethernet-Anschluss.
- 5. Stecken Sie den RJ45-Anschluss in den Ethernet-Anschluss.
- 6. Schrauben Sie den Klemmring auf den Ethernet-Anschluss.
- 7. Schrauben Sie die Dichtmutter auf den Klemmring.

**HINWEIS:** Die Dichtungen im Klemmring sind werkseitig für Kabel mit einem Durchmesser von 5-8,5 mm ausgelegt. Im Kabelverschraubungs-Kit finden Sie auch Dichtungen für Kabel mit einem Durchmesser von 7-10 mm.

### **Anschließen des Stromkabels**

**VORSICHT:** Installation und Wartung von Dell Produkten müssen von einem fachkundigen Elektroinstallateur ausgeführt werden, wobei die geltenden Vorschriften für elektrische Anlagen eingehalten werden müssen. In vielen Ländern muss dies von einem ausgebildeten Elektroinstallateur bzw. Elektroniker für Gebäude und Systeme durchgeführt werden. In Japan ist dies ein vom Ministerium für Wirtschaft, Handel und Industrie zertifizierter Elektriker.

**HINWEIS:** Der W-IAP270 Serie Instant Access Point wird ohne Netzkabel geliefert. Die Kabel sind als Zubehör erhältlich und müssen separat bestellt werden.

Der W-IAP270 Serie Instant Access Point bietet zwei Methoden, um das Gerät an das Stromnetz anzuschließen. Es sind zwei Stromkabelvarianten verfügbar. Es gibt auch ein Anschluss-Kit, mit dem Sie Ihr eigenes Kabel zusammenstellen können, falls das Standardangebot Ihre Bereitstellungsanforderungen nicht erfüllt.

### **Tabelle 5** *Artikelnummern für die Stromanschlüsse*

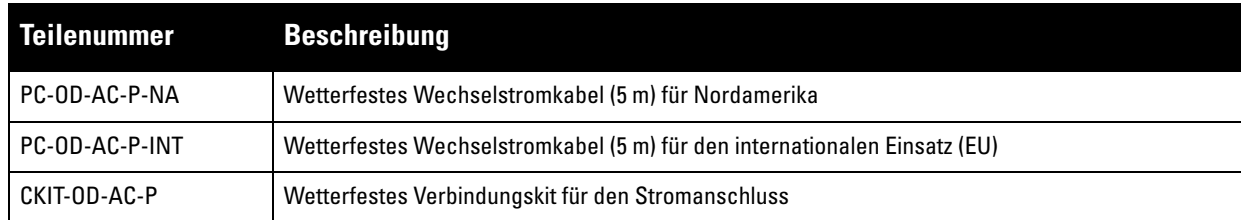

Die NA- und INTL-Kabel unterscheiden sich in der Farbcodierung der Adern.

- Die nordamerikanischen Kabel verwenden Schwarz (Phase), Weiß (Nullleiter) und Grün (Erdung).
- Die INTL-Kabel folgen dem internationalen Schema Braun (Phase), Blau (Nullleiter) und Gelb-Grün (Erdung)

### **Bewährte Verfahren für den Außenanschluss an das Stromnetz**

Der Anschluss an das Stromnetz sollte in allen Außenbereichinfrastrukturen in jedem Fall über einen wetterfesten Anschlusskasten erfolgen. Dieser muss durch eine qualifizierte Arbeitskraft unter Einhaltung aller örtlich geltenden, die Elektrik betreffenden Vorschriften durchgeführt werden. In vielen Ländern muss dies von einem ausgebildeten Elektroinstallateur bzw. Elektroniker für Gebäude und Systeme durchgeführt werden.

In Japan ist dies ein vom Ministerium für Wirtschaft, Handel und Industrie zertifizierter Elektriker.

Die Verwendung von Steckern mit Infrastrukturgeräten ist nur für temporäre Installationen geeignet, bei denen ein ungewolltes Auslösen von Fehlerstromschutzschaltern tolerierbar ist. Wenn die Kabelkonfektionen mit einem Stecker versehen werden sollen, muss der Elektriker alle Anweisungen für die Steckerinstallation beachten und dabei die geltenden Vorschriften für elektrische Anlagen einhalten.

### **Verwendung des CKIT-OD-AC-P**

Montageanleitungen für dieses Teil gehören zum Lieferumfang. Es müssen alle Anweisungen eingehalten werden, um eine korrekte Montage des Anschlusses mit dem Kabel zu gewährleisten.

Die erforderlichen Spezifikationen für Kabel von Drittanbietern, die mit der CKIT-Lösung verwendet werden, sind folgendermaßen:

 Wechselstromkabel-Spezifikationen (bei Verwendung eines Wechselstrom-Verbindungskits und eines speziellen Kabels): Mindestspannung/Strombelastbarkeit 250 V/1 A, Durchmesser 6–12 mm, für den Außenbereich und Sonneneinstrahlung geeignet

### **Wechselstromkabelanschlussbelegung**

**Abbildung 11** *Anschluss für das Wechselstromkabel* 

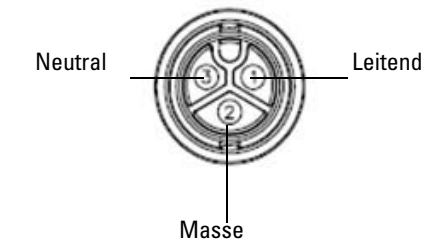

### **Anschließen des Stromkabels an den IAP**

- 1. Entfernen Sie die wetterfeste Schutzkappe vom Stromanschluss.
- 2. Stecken Sie den Stecker des Stromkabels in den Stromanschluss des Geräts und ziehen Sie die Gegenmutter mit der Hand fest.

# **Überprüfen der Konnektivität nach der Installation**

Mit den integrierten LEDs am IAP kann überprüft werden, ob der IAP mit Energie versorgt wird und erfolgreich initialisiert wurde (siehe [Tabelle 1](#page-3-0) und [Tabelle 2](#page-3-1)). Informationen zur Überprüfung der Netzwerkkonnektivität nach der Installation finden Sie im *Dell Networking W-Series Instant Quick Start Guide*.

# **Produktspezifikationen**

### **Mechanisch**

- Geräteabmessungen (HxBxT)
	- $W-IAP274$  (ohne Blende): 14 cm x 23 cm x 24 cm
	- $W$ -IAP274 (mit Blende): 19 cm x 23 cm x 24 cm
	- $W-IAP275: 27 cm x 23 cm x 24 cm$
- Gewicht
	- W-IAP274 (ohne Blende): 2,4 kg
	- $\blacksquare$  W-IAP274 (mit Blende): 2,7 kg
	- $W$ -IAP275: 2,4 kg

### **Elektrisch**

- Ethernet
	- Zwei 10/100/1000 Base-T Ethernet-RJ-45-Schnittstellen mit automatischer Erkennung
	- MDI/MDX
	- Power over Ethernet (IEEE 802.3at-konform), 48 VDC/0,6 A
- Stromversorgung
	- 100-240 VAC 50/60 Hz von externer Wechselstromquelle
	- PoE-Unterstützung am WAN-Port: 802.3at-konforme PoE-Versorger

### **Umgebungsbedingungen**

- Betrieb
	- Temperatur: -40°C bis 60°C
	- Luftfeuchtigkeit: 5 % bis 95 %, nicht kondensierend
- Lagerung
	- Temperatur: -50°C bis 85°C

Zusätzliche Spezifikationen zu diesem Produkt finden Sie auf dem Datenblatt auf der Website **dell.de**.

### <span id="page-12-0"></span>**Sicherheits- und Zulassungsbestimmungen**

**HINWEIS:** Informationen zu landesspezifischen Einschränkungen sowie zusätzliche Sicherheits- und Zulassungsbestimmungen finden Sie in dem mehrsprachigen Dokument *Dell Networking W-Series Safety, Environmental, and Regulatory Information*, das Sie mit diesem Produkt erhalten haben.

### **Zulassungsmodellname**

Die folgenden Zulassungsmodellnamen gelten für die W-IAP270 Serie Instant Access Points:

- W-IAP274: APEX0101
- **W-IAP275: APEX0100**

### **FCC**

 $\mathscr{U}$ 

Λ

Dieses Gerät ist elektronisch gekennzeichnet. So zeigen Sie die FCC-Kennung an:

- 1. Melden Sie sich bei der Controller-Web-UI an
- 2. Wählen Sie **Maintenance > Controller > About** (Wartung > Controller > Info).

**VORSICHT:** Dell Access Points müssen von einem speziell geschulten Techniker installiert werden. Die mit der Installation beauftragte Person ist dafür verantwortlich, für die Erdung und die Einhaltung der geltenden örtlichen und nationalen elektrischen Vorschriften zu sorgen.

**VORSICHT:** Erklärung zur Abgabe von Funkstrahlung: Dieses Gerät erfüllt die FCC-Bestimmungen zur Abgabe von Funkstrahlung. Dieses Gerät sollte bei 2,4-GHz- und 5-GHz-Betrieb mit einem Mindestabstand von 35 cm zwischen dem Abstrahler und Ihrem Körper installiert und betrieben werden. Der Transmitter darf nicht zusammen mit anderen Antennen oder Transmittern platziert oder betrieben werden. Bei Betrieb im Frequenzbereich zwischen 5,15 und 5,25 GHz darf dieses Gerät nur im Innenbereich verwendet werden, um das Risiko gefährlicher Störungen von Mobilfunksystemen auf dem gleichen Kanal zu verringern.

### **FCC-Klasse B, Abschnitt 15**

Dieses Gerät erfüllt die Bedingungen von Abschnitt 15 der FCC-Bestimmungen (Federal Communications Commission). Der Betrieb unterliegt den folgenden Bedingungen:

- Dieses Gerät darf keine schädlichen Störungen verursachen.
- Dieses Gerät muss jegliche empfangene Störung akzeptieren, einschließlich Störungen, die zu unerwünschtem Betrieb des Geräts führen.

**VORSICHT:** Durch Änderungen und Modifikationen an diesem Gerät, die nicht ausdrücklich von der für die Konformität zuständigen Partei genehmigt sind, erlischt die Befugnis des Benutzers zum Betreiben des Geräts.

Dieses Gerät wurde getestet und erfüllt die Bedingungen für ein digitales Gerät der Klasse B gemäß Teil 15 der FCC-Bestimmungen. Dieses Gerät erzeugt und benutzt Hochfrequenzenergie und kann diese auch abstrahlen; es kann möglicherweise schädliche Funkstörungen verursachen, wenn es nicht den Anleitungen des Herstellers entsprechend installiert und verwendet wird.

Falls dieses Gerät Störungen verursacht, was durch Aus- und Einschalten des Geräts festgestellt werden kann, sollte der Benutzer versuchen, die Störungen durch eine der folgenden Maßnahmen zu beheben:

- Richten Sie die Empfangsantenne neu oder an einem anderen Ort aus.
- Vergrößern Sie den Abstand zwischen Gerät und Empfänger.
- Schließen Sie das Gerät an eine Steckdose an, die nicht zum selben Stromkreis gehört, an den der Empfänger angeschlossen ist.

Fragen Sie Ihren Händler oder einen erfahrenen Funk-/Fernsehtechniker um Rat.

Überschreitet nicht die Grenzwerte der Klasse B für Funkstörungsemissionen, die in den Bestimmungen für Störungen verursachende Einrichtungen mit dem Titel "Digital Apparatus", ICES-003 des Department of Communications festgelegt wurden.

Cet apareil numerique de la classe B respecte toutes les exigencies du Reglement sur le materiel brouilleur du Canada.

Benutzer werden darauf hingewiesen, dass Hochenergie-Radars als primäre Nutzer der 5250-5350-MHz- und 5650-5850-MHz-Bänder zugewiesen sind und dass diese Radars Störungen und/oder Schäden an nicht lizenzierten WLAN-Geräten verursachen können.

#### **EU-Regulierungskonformität**  CE <sup>O</sup>

Dell erklärt hiermit, dass die Gerätemodelle APEX0101 und APEX0100 mit den wesentlichen Anforderungen und anderen relevanten Bestimmungen der Richtlinie 1999/5/EG -CE(!) konform sind. Die Konformitätserklärung gemäß der Richtlinie 1999/5/EG ist verfügbar unter **dell.de**.

# **Ordnungsgemäße Entsorgung von Dell-Geräten**

Aktuelle Informationen zur Konformität mit globalen Umweltschutzbestimmungen und zu Dell-Produkten finden Sie unter **dell.de**.

### **Verwertung von Elektro- und Elektronikaltgeräten**

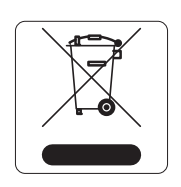

Dell-Produkte müssen am Ende ihrer Standzeit in den Mitgliedsstaaten der EU, Norwegen und der Schweiz separat gesammelt und verwertet werden und sind daher durch das links abgebildete Symbol (durchgestrichene Mülltonne) gekennzeichnet. Bei der Verwertung dieser Produkte am Ende der Standzeit müssen in diesen Ländern die geltenden nationalen Gesetze unter Einbeziehung der Richtlinie 2002/96EC für die Verwertung von Elektro- und Elektronikaltgeräten (WEEE) eingehalten werden.

### **RoHS-Richtlinie der Europäischen Union**

# **PALIS**

**TON C** 

Aruba Networks Inc. erklärt hiermit als Hersteller dieses Produkts, dass alle mit dem CE-Kennzeichen versehenen drahtlosen Dell Controller und Access Points unter Einhaltung der in der RoHS-Richtlinie 2011/65/EG festgelegten Anforderungen hergestellt werden.

Eine Kopie der Konformitätserklärung von Aruba können Sie hier anfordern:

Aruba Networks International Ltd. Building 1000, Citygate Mahon Cork Ireland

Bitte geben Sie bei Ihrer Anfrage die Zulassungsmodellnummer an, die Sie auf dem Kennschild des Produkts finden.

### **RoHS-Richtlinie in China**

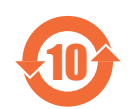

Dell-Produkte erfüllen die Anforderungen der chinesischen Umweltschutzvereinbarungen und tragen das links abgebildete "EFUP 10"-Kennzeichen.

### 有毒有害物质声明 **Hazardous Materials Declaration**

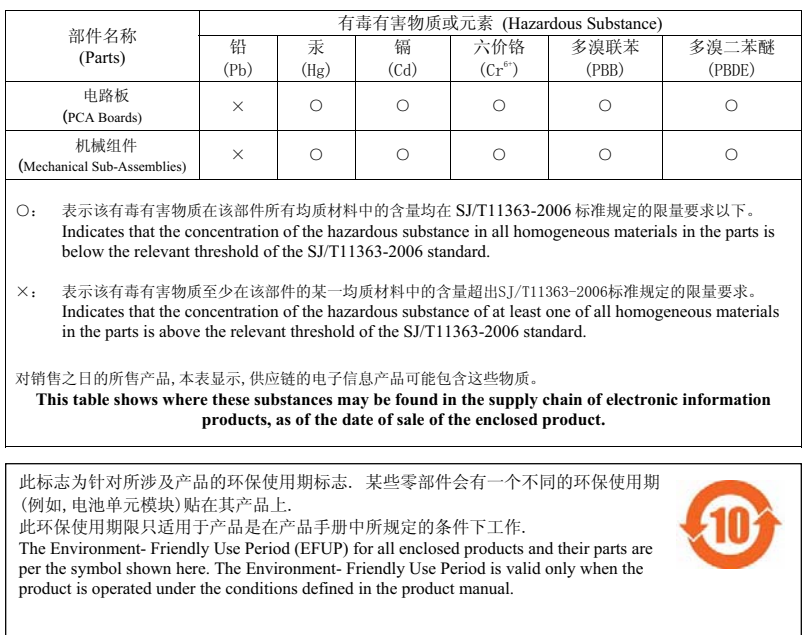

### **RoHS Indien**

Dieses Produkt erfüllt die RoHS-Anforderungen der E-Waste-Vorschriften (Verwaltung und Umgang) des Ministeriums für Umwelt und Wälder der indischen Regierung.

### **Erklärung für Kanada**

Gemäß den Bestimmungen von Industry Canada darf dieser Radiotransmitter nur mit einer Antenne eines Typs und höchstens mit dem Maximalgewinn, der von Industry Canada für den Transmitter zugelassen ist, betrieben werden. Um mögliche Funkstörungen für andere Benutzer zu verringern, sollten Antennentyp und Antennengewinn so gewählt werden, dass die EIRP (äquivalente isotrope Strahlungsleistung) nicht höher ist als für die erfolgreiche Kommunikation erforderlich.

Dieses Gerät entspricht den lizenzfreien RSS-Standards von Industry Canada.

Der Betrieb unterliegt den folgenden Bedingungen: (1) Dieses Gerät darf keine Störungen verursachen, und (2) dieses Gerät muss jegliche Störungen akzeptieren, einschließlich Störungen, die zum unerwünschten Betrieb des Geräts führen.

### **Hinweise für Kanada**

Dieser Radiotransmitter (Gerät mit Zertifizierungsnummer oder, falls Kategorie II, Modellnummer ) wurde von Industry Canada für den Betrieb mit den unten aufgeführten Antennentypen mit den jeweils genannten Werten für maximalen Antennengewinn und Antennenimpedanz zugelassen. Nicht in dieser Liste aufgeführten Antennentypen mit einem Antennengewinn über dem für diesen Typ angegebenen maximalen Antennengewinn dürfen auf keinen Fall mit diesem Gerät verwendet werden**.**

Antennengewinn: 14,0 dBi max/10 dBi max;

Antennentyp: direktional/omni;

Impedanz der Antenne: 50 Ohm

Le présent émetteur radio (identifier le dispositif par son numéro de certification ou son numéro de modèle s'il fait partie du matériel de catégorie I) a été approuvé par Industrie Canada pour fonctionner avec les types d'antenne énumérés ci-dessous et ayant un gain admissible maximal et l'impédance requise pour chaque type d'antenne**.** Les types d'antenne non inclus dans cette liste, ou dont le gain est supérieur au gain

maximal indiqué, sont strictement interdits pour l'exploitation de l'émetteur**.**

Gain d'antenne: 14.0dBi maximal/10dBi maximal;

Type d'antenne: 50 ohm, directionnel/ommi.

### **Philippinen (W-IAP274)**

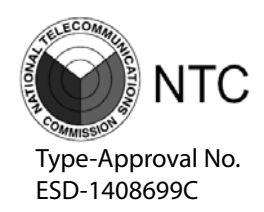

### **Philippinen (W-IAP275)**

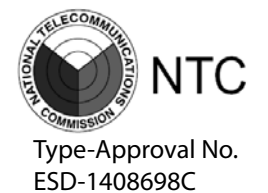

**Hongkong (W-IAP274)**

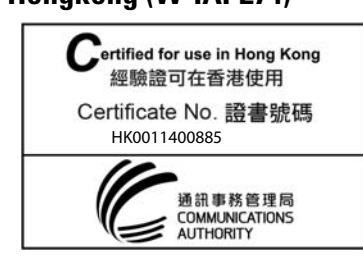

### **Hongkong (W-IAP275)**

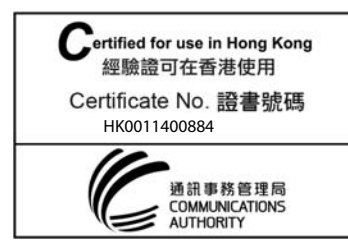

### **VAE (W-IAP274)**

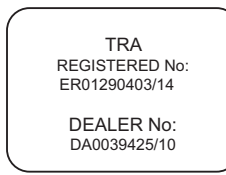

### **VAE (W-IAP275)**

TRA REGISTERED No: DEALER No: DA0039425/10 ER0129040/14

### **Singapur (W-IAP274 und W-IAP275)**

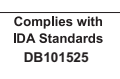

Diese Seite wurde absichtlich leer gelassen.

Diese Seite wurde absichtlich leer gelassen.

### **Kontaktaufnahme mit Dell**

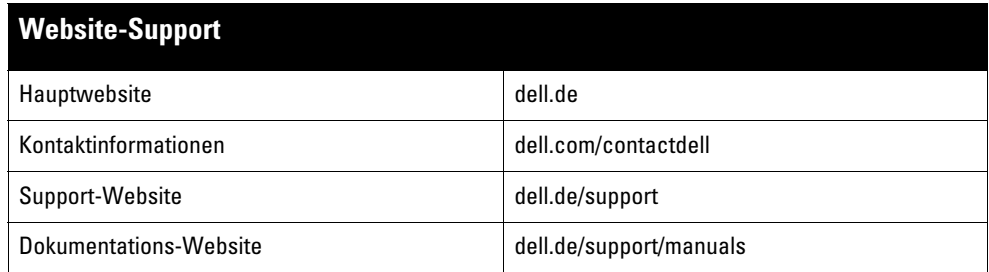

Copyright

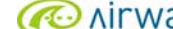

© 2014 Aruba Networks, Inc. , Aruba Networks®, Aruba Wireless Networks®, das eingetragene "Aruba the Mobile Edge Company"-Logo und Aruba Mobility Management System® sind Marken von Aruba Networks. Dell™, das DELL™-Logo und PowerConnect™ sind Marken von Dell Inc.

Alle Rechte vorbehalten. Spezifikationen in diesem Handbuch können ohne Ankündigung geändert werden.

Hergestellt in den USA. Alle andere Marken sind Eigentum der jeweiligen Inhaber.

#### Open Source Code

Bestimmte Aruba-Produkte enthalten Open Source-Softwarecode, der von Drittanbietern entwickelt wurde, darunter Softwarecode gemäß GNU General Public License<br>(GPL), GNU Lesser General Public License (LGPL) oder anderen Open http://www.arubanetworks.de/open\_source

Enthält Software von Litech Systems Design. IF-MAP Client-Bibliothek Copyright 2011 Infoblox, Inc. Alle Rechte vorbehalten. Dieses Produkt enthält Software, die von Lars<br>Fenneberg et al. entwickelt wurde.

#### Rechtliche Hinweise

Die Verwendung von Switching-Plattformen und Software von Aruba Networks, Inc. durch Einzelpersonen oder Unternehmen zur Terminierung von VPN-Client-Geräten<br>anderer Hersteller stellt die vollständige Anerkennung der Haftba

Dell Networking W-IAP270 Serie Outdoor Instant Access Point | Installationsanleitung Teilenummer 0511607-DE-01 | Juni 2014